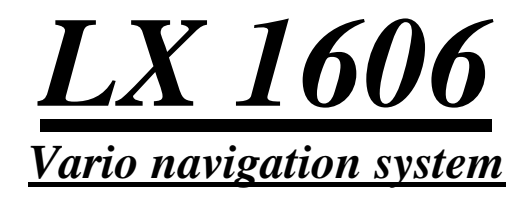

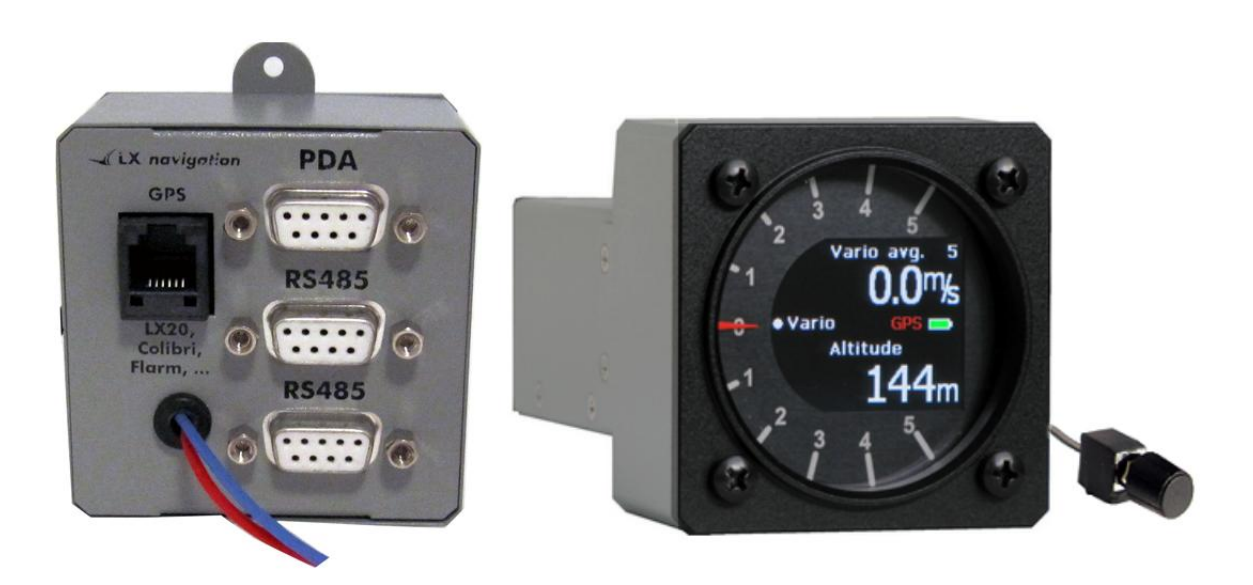

# LX **navigation d.o.o. Tkalska 10 SLO 3000 Celje**

**A** + 386 3 490 46 70<br> **J** support@Ixnavigation.si **A** http://www.lxnav

**support**@**lxnavigation.si http://www.lxnavigation.si**

## Contents:

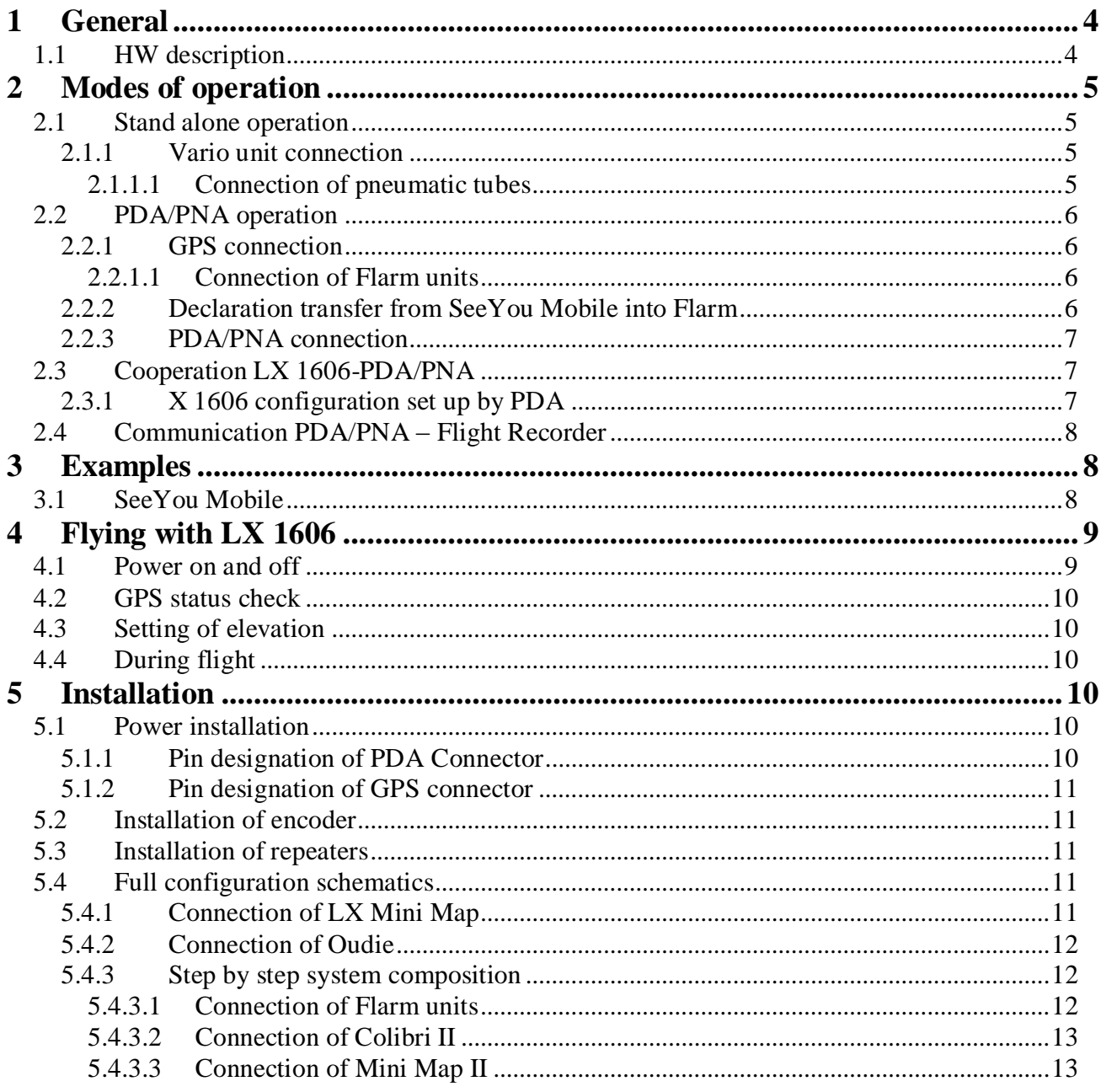

# **Important system highlights**

#### **-Always set COM 1 and 38400 bps on PDA or Mini Map\* and COM 4 by Oudie**

#### **-Always run navigation program first and switch LX 1606 on afterwards**

**-After declaration transfer to Flarm, obligatory switch LX 1606 OFF otherwise GPS connection will not be restored**

**-The unit is capable to adapt to different baud rate of GPS source, so GPS source baud rate absolutely doesn't matter**

**-Reconnection of GPS source during flight doesn't need any pilot action, eventually different baud rate will be recognized automatically**

**\***using of LX MM requests also cable set with wired COM 1

**Note!** Refer also manuals for individual PDA/PNA programs, to get informed about the complete system.

## <span id="page-3-0"></span>**1 General**

LX 1606 is a logical replacement of well known LX 1600. The functions meet all important features of LX 1600. The system philosophy has been slightly changed and the system consists now of two units, one black box and a Vario unit. Exclusively **USB –D** vario units should be used. This configuration makes connection of interfaces much easier than before. The **black box** unit isn't part of the panel, so the benefit of LX 1600, only one  $\mathcal{H}$  mm cut out remained. For direct control of vario unit one rotary switch with integrated push button is used. This makes also possible to operate LX 1606 as stand alone unit without PDA connected.

#### <span id="page-3-1"></span>*1.1 HW description*

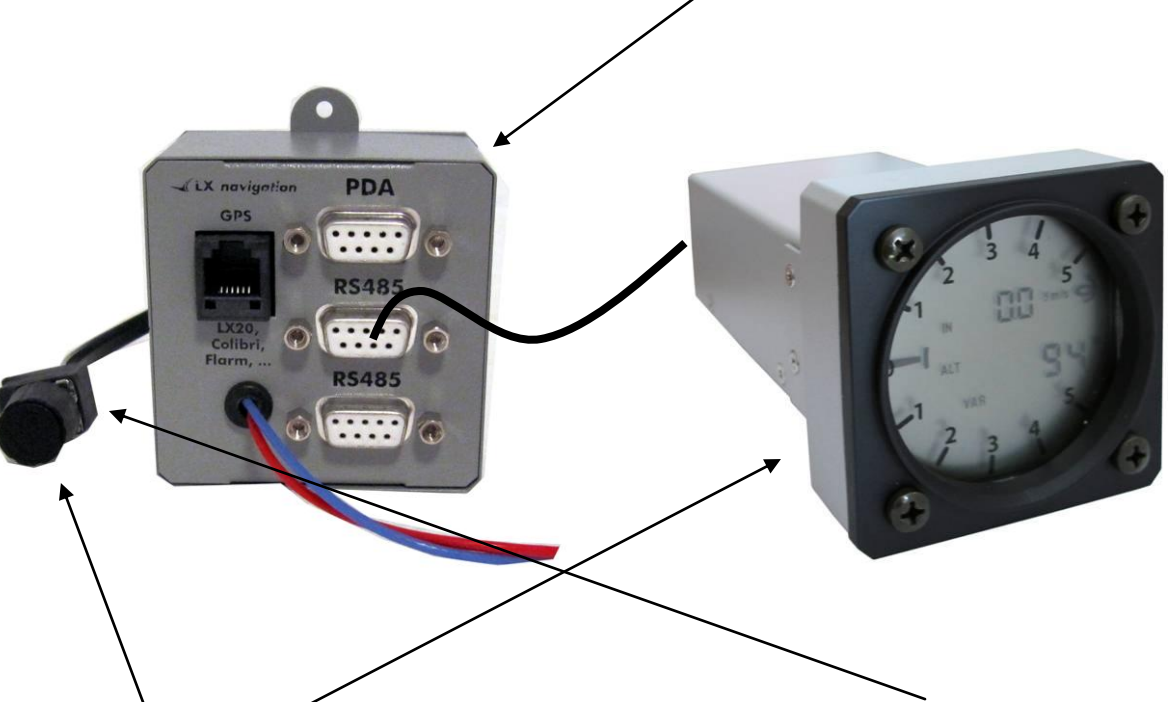

- Power is applied via **two wires**; the power will be applied to the unit after **press on rotary** switch push button.
- **Vario unit** is connected via LX 485 system bus, there are two connectors situated on the back side of the unit. The not occupied connector can be used for secondary vario display or for LX Remote connection, as the unit can also be controlled by LX Remote control stick.
- The **rotary switch** is connected via telephone type cable and 6P connectors; the plug is situated on the front side of LX 1606. The rotary switch is also equipped with a **push button** and this makes inputs very easy. The switch can be installed wherever in the cockpit. Using of rotary switch solution makes possible to operate LX 1606 also as stand alone. In that case Audio volume, MC, Ballast, Bugs and Vario filter can be adjusted by the knob.
- **PDA output** makes possible to connect PDA or PNA units, 5V power is also supplied. PDA port is bidirectional, so the commands can be also sent from PDA into LX 1606.
- **GPS input** is capable to receive NMEA data and is plug and play compatible to flight recorders which connectors corresponds to IGC standard. There is also power for the recorder. An automatic baud rate adaptation function makes using of different GPS sources very easy.

## <span id="page-4-0"></span>**2 Modes of operation**

The unit is designed to be operated in conjunction with PDA or PNA. A stand alone operation is also possible, but in that case with some function limitation.

#### <span id="page-4-1"></span>*2.1 Stand alone operation*

Stand alone means operation **without PDA/PNA** connected. GPS connection doesn't matter, as no navigation functions are available in this mode. The unit will operate as vario/SC system where some limited inputs are available by Rotary switch and it's Push Button. The change over from vario to SC should be activated by external switch connected to vario unit.

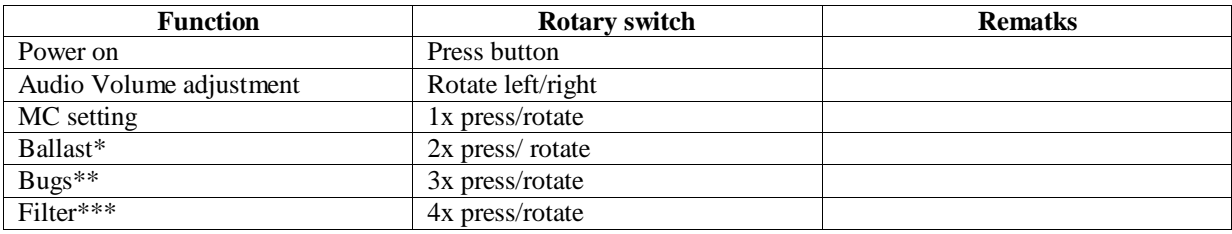

\*overload (glider+pilot **/** glider+pilot+ballst)

\*\*percentage of glide ratio degradation

\*\*\*vario signal filter, min 0.2 max 5.0

The inputs will remain also after power off.

**Note!** All above listed actions are displayed on the vario display, function in the **upper** and the **value** in the lower row of the vario display.

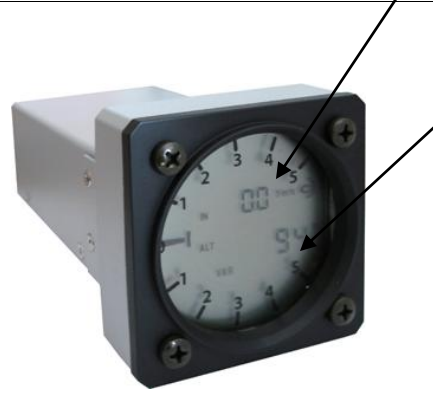

#### <span id="page-4-2"></span>**2.1.1 Vario unit connection**

The vario unit connection can be done after using of wiring which is delivered with the vario unit. A15 P connector should be inserted into vario unit connector and 9P connector into 485 marked plug of LX 1606. The power for vario unit also comes from LX 1606.

#### <span id="page-4-3"></span>**2.1.1.1 Connection of pneumatic tubes**

There are three pneumatic inlets at the back side of the unit.

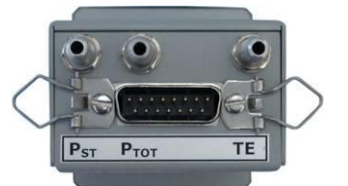

Pst………………..static for speed

Ptot………………total pressure for speed

TE\*………………total energy probe

\*if electronic manner of TE compensation is used, than apply static pressure.

## <span id="page-5-0"></span>*2.2 PDA/PNA operation*

To ensure an authoritative PDA/PNA operation it is necessary to connect PDA/PNA and also GPS to LX 1606. A cable (1638) which can be plugged into majority of PDA units is delivery included.

#### <span id="page-5-1"></span>**2.2.1 GPS connection**

For GPS connection is used a **6p telephone** type connector which is also marked as GPS.

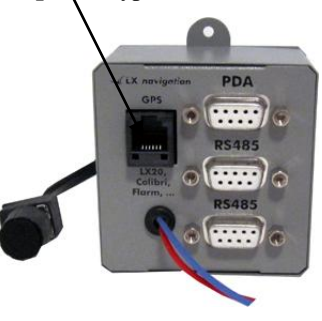

The connector pin out matches **IGC standard**, so all flight recorders having IGC standard connectors can be connected to LX 1606 simple plug and play. The cable should meet so called 1:1 configuration, means no twisted Tx and Rx. A suitable cable is delivery included. The flight recorder receives also its power from LX 1606. Some other devices can be connected via open wire cable. GND and NMEA lines should be wired as a minimum.

**Note!** GPS source **baud rate doesn't matter**, as LX 1606 adapts the baud rate automatically during booting process. GGA and RMC NMEA data strings are necessary to be sent towards LX 1606, as a minimum.

After eventually reconnection of GPS source during flight, the possible new baud rate will be detected automatically without any pilot assistance after maximal 30 seconds.

#### <span id="page-5-2"></span>**2.2.1.1 Connection of Flarm units**

Any Flarm unit can be used as a GPS source for LX 1606. It is important that Flarm units are preset to send also position data additionally to Flarm data. All LX Flarm units send mentioned combination of data as default. LX 1606 is capable to receive Flarm data and also to forward Flarm data towards PDA.

Connection highlights:

LX Flarm Red box, plug and play via Flarm splitter

LX Flarm Mini Box, plug and play (no splitter necessary)

Original Flarm units, plug and play via Power Data input

#### <span id="page-5-3"></span>**2.2.2 Declaration transfer from SeeYou Mobile into Flarm**

A direct way is realized after using of SeeYou Mobile Task Menu. All what you need is to activate task menu and to start the procedure with **Upload** command, after command as follows:

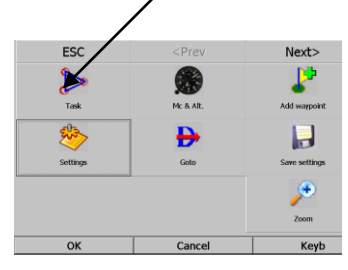

-COM 1

-Device: Flarm, connection will be established automatically, but sometimes it may take some time (up to 30 seconds) -declaration transfer bar will show execution of the process

-switch off LX 1606 and new on to restore com port

#### <span id="page-6-0"></span>**2.2.3 PDA/PNA connection**

PDA/PNA connector is a 9P connector which is clearly marked as **PDA.** The connector pin out correspond to LX 1638 cable standard and makes possible to supply PDA with power and data (Tx and Rx).

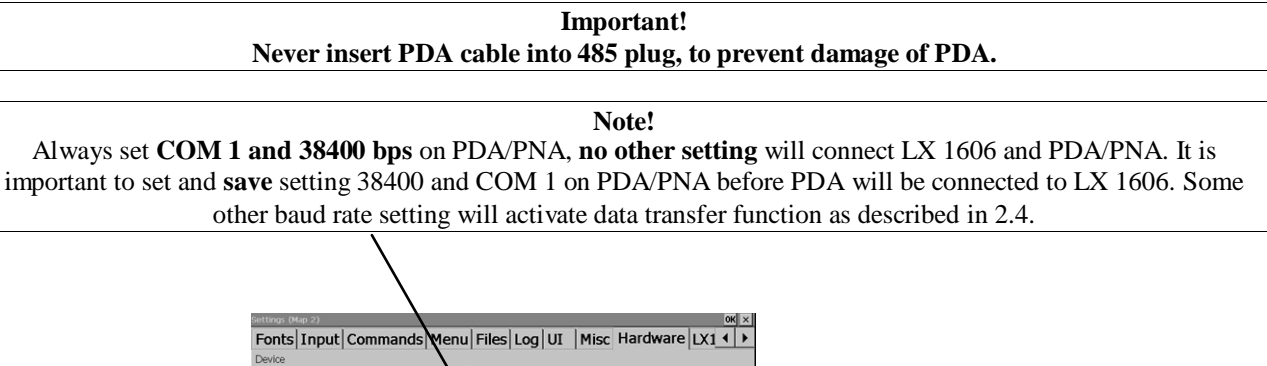

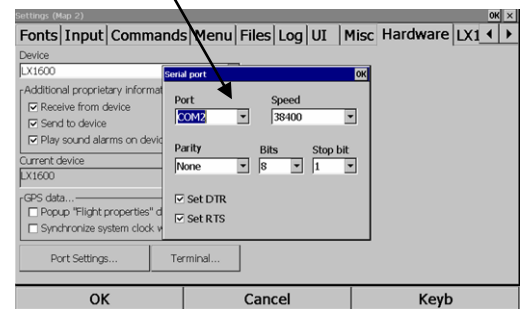

## <span id="page-6-1"></span>*2.3 Cooperation LX 1606-PDA/PNA*

LX 1606 plays in fact an interface which makes possible to operate vario from PDA after using of different programs. Complete set up of vario unit can be done exclusively after using of PDA. Stand alone operation offers only a small range of inputs.

The programs which support LX 1606 are:

-SeeYou Mobile, full compatible

-Winpilot Pro

-LK 800 and XcSoar, as free ware programs, with limited functioning

Using of bidirectional data exchange LX 1606 – PDA feature offers a high pilot comfort, as all changes done on PDA side will be sent to vario and also vice versa.

Note!

It is important to activate special settings in PDA program which will set up vario unit under pilot personal requirements (usually they are called LX 1600 1 and LX 1600 2).

#### <span id="page-6-2"></span>**2.3.1 X 1606 configuration set up by PDA**

Following set up parameters of vario unit can be done by PDA: -Units

-Vario filter, range, averager, time constant

-TE level and filter by electronic TE compensation solution

-Speed to fly mode and switch style

-Dead audio zone by SC

-Change over speed, if auto mode is used

-Audio style adaptation

-LCD indicator setup

#### **Important!**

Use **Save Settings** command after using of LX Mini Map after any change; otherwise you will loose settings after power off.

Command **Write setting to EEPROM** in SeeYou Mobile (LX 1600 (1)) isn't active so there is no need to be executed. All updated settings are stored immediately after changed.

## <span id="page-7-0"></span>*2.4 Communication PDA/PNA – Flight Recorder*

LX 1606 is capable to arrange a direct connection between PDA/PNA and the flight recorder which is connected as a GPS source to LX 1606. This makes possible to arrange downloading of flights and declaration transfer as a most common tasks. The communication way is established automatically after a communication request sent from PDA is detected. Useable features are flight downloading and declaration transfer.

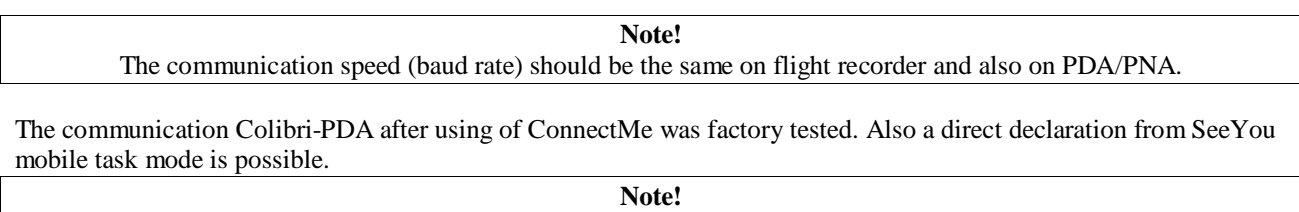

After data transfer to Colibri, Flarm…., it is recommended to switch LX 16006 OFF, as otherwise GPS connection may be lost.

## <span id="page-7-1"></span>**3 Examples**

#### <span id="page-7-2"></span>*3.1 SeeYou Mobile*

SeeYou Mobilen is capable to communicate with LX 1606 bidirectional, this makes possible that LX 1606 also receives commands from PDA/PNA. The commands related to vario unit are forwarded via LX 485 bus to the vario unit. After any change the new setting will be memorized and will be active also after power off.

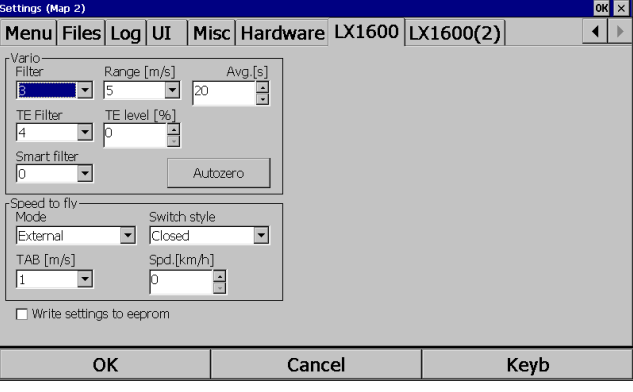

Vario settings

-GPS auto change over to SC isn't active by LX 1606.

-Item write settings to eeprom doesn't matter

-Smart filter option isn't active

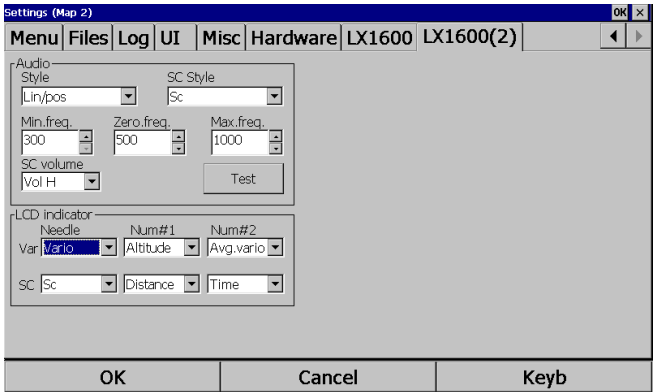

Audio and LCD settings

| Settings (Map 1) |                                          |                         |                                                                 |  |  |      | $ OK  \times$ |  |
|------------------|------------------------------------------|-------------------------|-----------------------------------------------------------------|--|--|------|---------------|--|
|                  |                                          |                         | Opt Task Navboxes Symbols Warnings Thermal Polar Units Font ( ) |  |  |      |               |  |
| Distance<br>km.  | Altitude<br>m                            | $\blacktriangledown$    |                                                                 |  |  |      |               |  |
| Speed<br>km/h    | m/s<br>$\blacktriangledown$              | Vertical speed<br>▼     |                                                                 |  |  |      |               |  |
| XC Speed<br>km/h | Pressure<br>mbar<br>$\blacktriangledown$ | ▼                       |                                                                 |  |  |      |               |  |
| Load<br>kg/m2    | <b>DDMMSS</b><br>$\blacktriangledown$    | Latitude/Longitude<br>▼ |                                                                 |  |  |      |               |  |
| Set to metric    |                                          | Set to imperial         |                                                                 |  |  |      |               |  |
|                  | <b>OK</b>                                |                         | Cancel                                                          |  |  | Keyb |               |  |

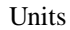

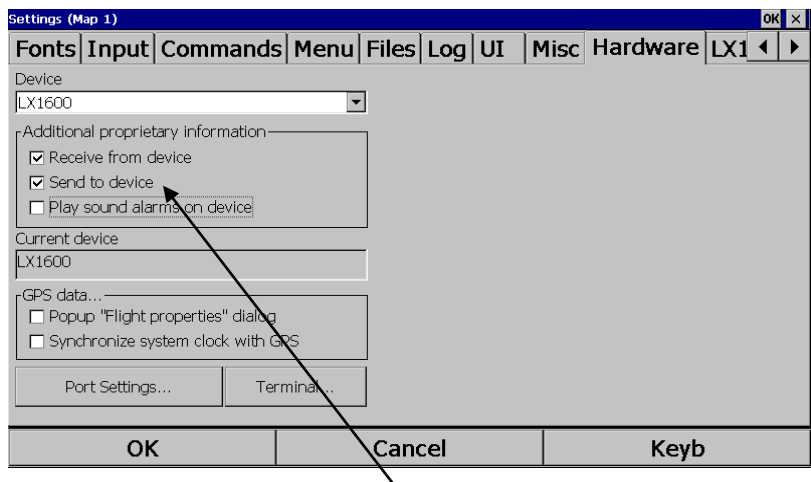

Important setting to ensure bidirectional communication

╲

#### **Important!**

Use **Save Settings** command on PDA after any change; otherwise you will loose settings after power off.

## <span id="page-8-0"></span>**4 Flying with LX 1606**

LX 1606 is mainly designed to be operated in conjunction with PDA and GPS source. Stand alone operation is expected just limited.

#### <span id="page-8-1"></span>*4.1 Power on and off*

After a **short push** on rotary switch button the unit will switch on and this is manifested by booting of Vario unit. To switch the unit off, press the button for several seconds and release after **OFF appears** on the display.

#### <span id="page-9-0"></span>*4.2 GPS status check*

**GPS status** is continuously present on Vario display.

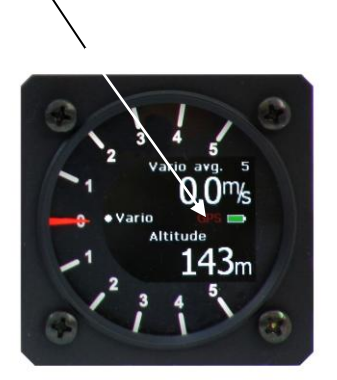

**GPS:** red GPS label, data not received **GPS:** BAD red label **GPS: OK** green GPS label

## <span id="page-9-1"></span>*4.3 Setting of elevation*

To keep the altitude indication correct it is necessary to adjust altitude reading to the elevation of the take off airfield. This input could be done exclusively by PDA. After elevation input also the altitude reading on vario display should change.

## <span id="page-9-2"></span>*4.4 During flight*

Due to bidirectional communication LX 1606 – PDA, all inputs done on PDA respectively Vario unit will be automatically carried over. For instance Mc change on vario unit will be updated also in PDA and vice versa.

# <span id="page-9-3"></span>**5 Installation**

The unit requires one **57 mm** standard cut out in the instrument panel for vario unit installation. LX 1606 electronic is a small black box which can be installed anywhere in the cockpit. Rotary switch has dimensions 15x20 mm and needs a 6 mm hole to be fixed.

> **Note!** Remove the knob simple **pull the knob**, there are no screws to be released.

## <span id="page-9-4"></span>*5.1 Power installation*

Power should be applied via red and blue wires, red is plus and blue is ground. The unit doesn't include fuse, so obligatory use 1A fuse.

Power requirements:

- 10-16 V DC
- Drain apr.150 mA depends on audio

#### <span id="page-9-5"></span>**5.1.1 Pin designation of PDA Connector**

-pin1: GND -pin2: NC -pin3: Tx (data out) -pin4: Rx (data in) -pin5: NC

LX Navigation d.o.o. LX 1606 April 2012 -pin6: NC -pin7: NC -pin8: NC  $-pin9: +5V$  out

#### <span id="page-10-0"></span>**5.1.2 Pin designation of GPS connector**

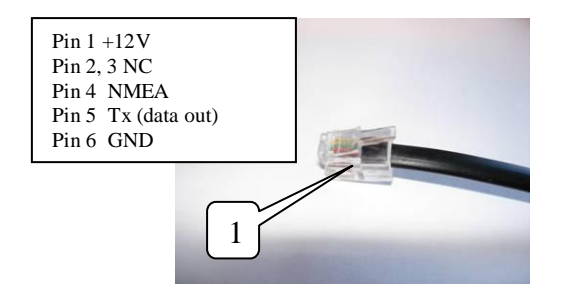

## <span id="page-10-1"></span>*5.2 Installation of encoder*

The encoder should be installed to a suitable place on the instrument panel which is comfortable for the pilot. LX 1606 main unit and the encoder are interconnected with a 6P telephone type cable which is appropriate marked. The plug for connection of encoder to LX 1606 is situated on the opposite side of the LX 1606 connector area.

## <span id="page-10-2"></span>*5.3 Installation of repeaters*

A vario repeater (Digital Vario) can be simple added to the system. Use free 485 port and appropriate cable.

## <span id="page-10-3"></span>*5.4 Full configuration schematics*

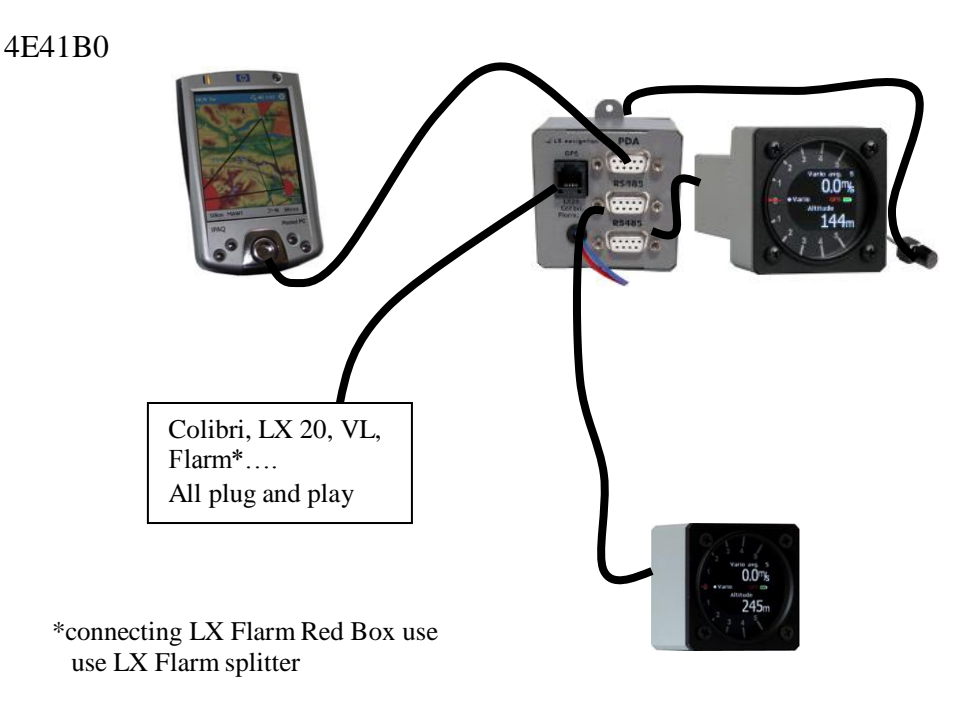

#### <span id="page-10-4"></span>**5.4.1 Connection of LX Mini Map**

Connection of LX Mini Map requires a special cable which connects LX 1606 PDA output and LX Mini Map junction box.

#### <span id="page-11-0"></span>**5.4.2 Connection of Oudie**

Connection of Oudie requires a special cable which is available by Naviter. The connection is also via PDA plug.

#### <span id="page-11-1"></span>**5.4.3 Step by step system composition**

-Connect LX 1606 to vario unit via 485 marked connector

-Connect GPS source via 6P telephone type connector

-Apply power to LX 1606 and switch the unit on by pressing the knob and wait until GPS label on Vario will become **green** (only by GPS OK). Due to searching for correct baud rate the process my take up to one minute.

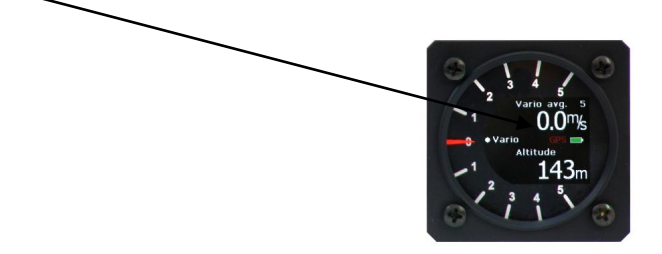

-Connect PDA or LX MM, use COM 1 and 38400 bps setting obligatory and COM 4 and 38400 bps on Oudie -Check GPS status on PDA/PNA or LX MM

-Provide Save settings on MM, after using of MM

#### <span id="page-11-2"></span>**5.4.3.1 Connection of Flarm units**

Flarm units can be used as a GPS source for the system. The baud rate at which Flarm is sending navigation and Flarm data doesn't matter as LX 1606 will adapt automatically.

#### **Important!**

After using of original Flarm units, use exclusively 8P telephone type connector, 6P connector doesn't send navigation data, but only Flarm. Navigation and Flarm option can be enabled by PC and Flarm Tools. LX Flarm units are factors set to send Flarm and Navigation.

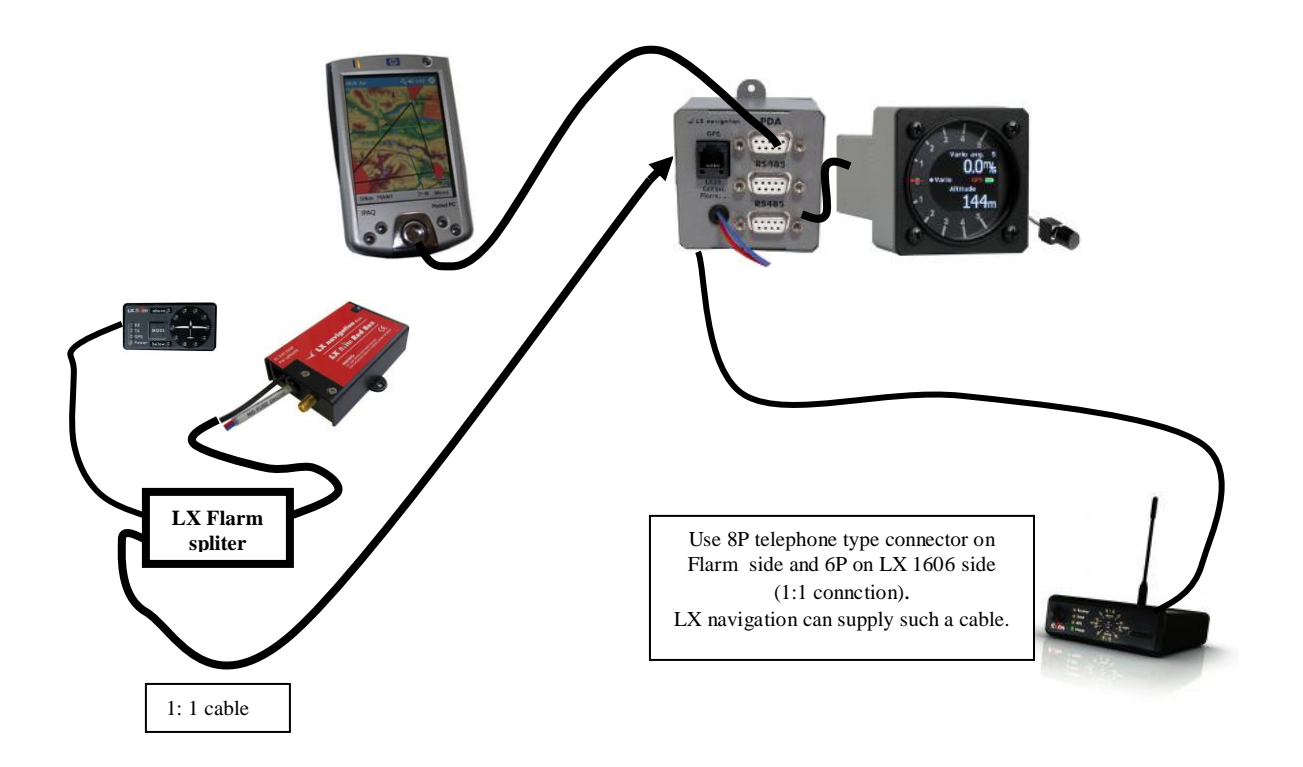

## <span id="page-12-0"></span>**5.4.3.2 Connection of Colibri II**

Connection Colibri II LX 1606 is possible after using of: -Colibri II power and data adapter which converts levels to RS 232 standard -1: 1 telephone type cable which is delivery included

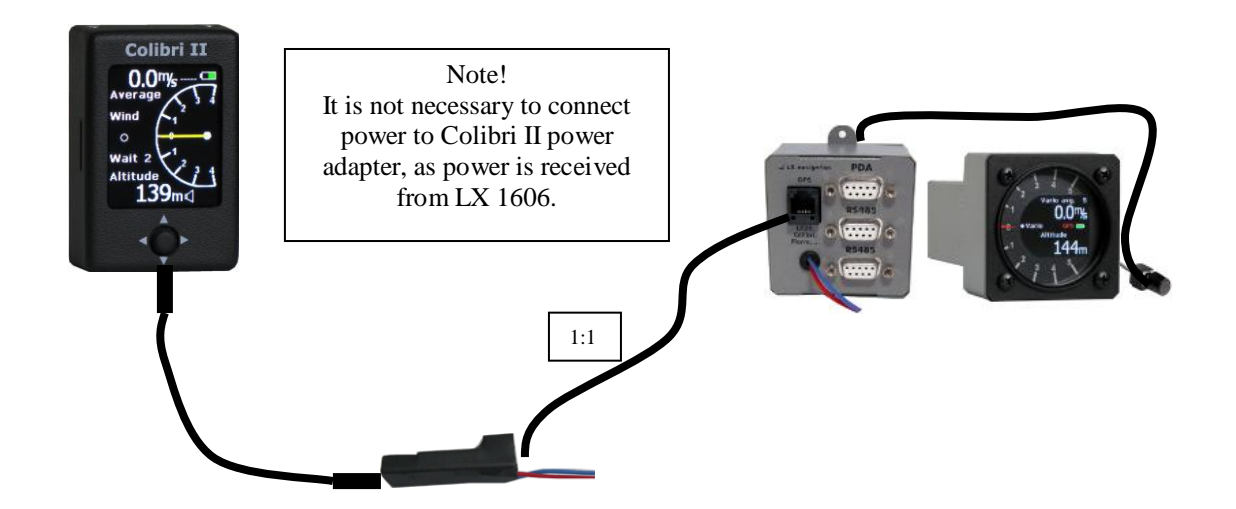

## <span id="page-12-1"></span>**5.4.3.3 Connection of Mini Map II**

Mini Map II should be connected to PDA port. It is important to point out that 5V supplied by LX 1606 **couldn't** be used for Mini map supply.

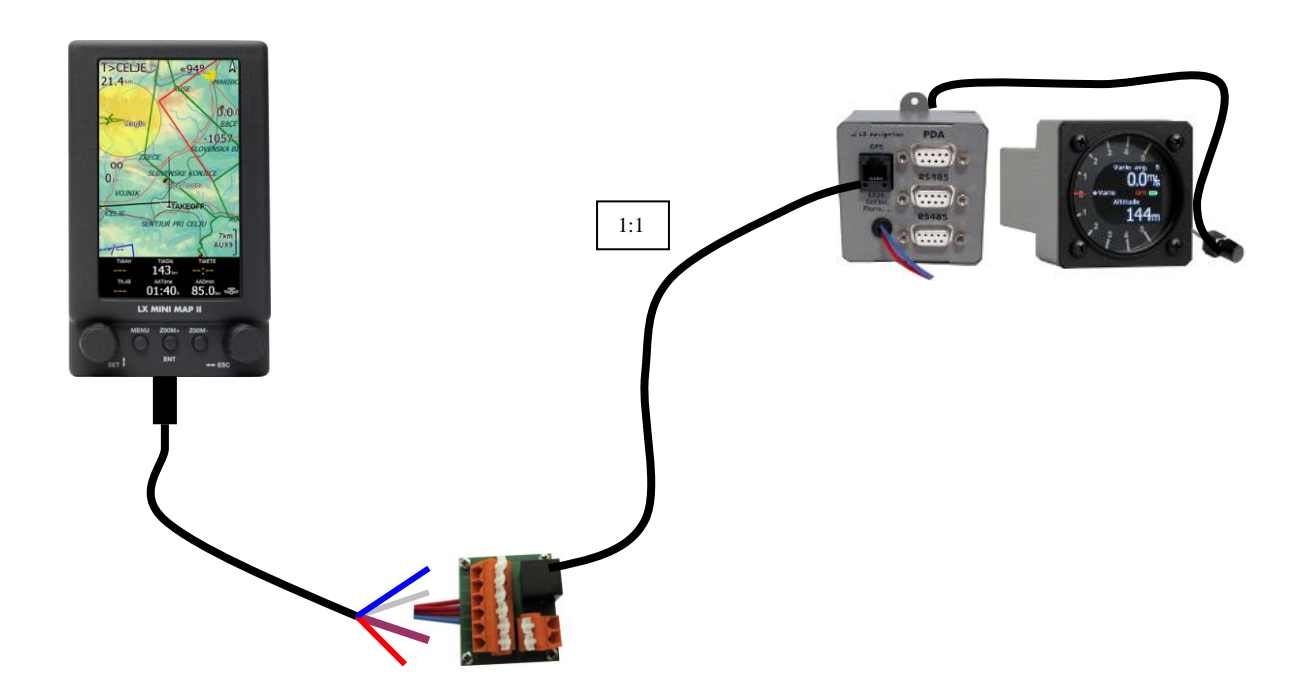